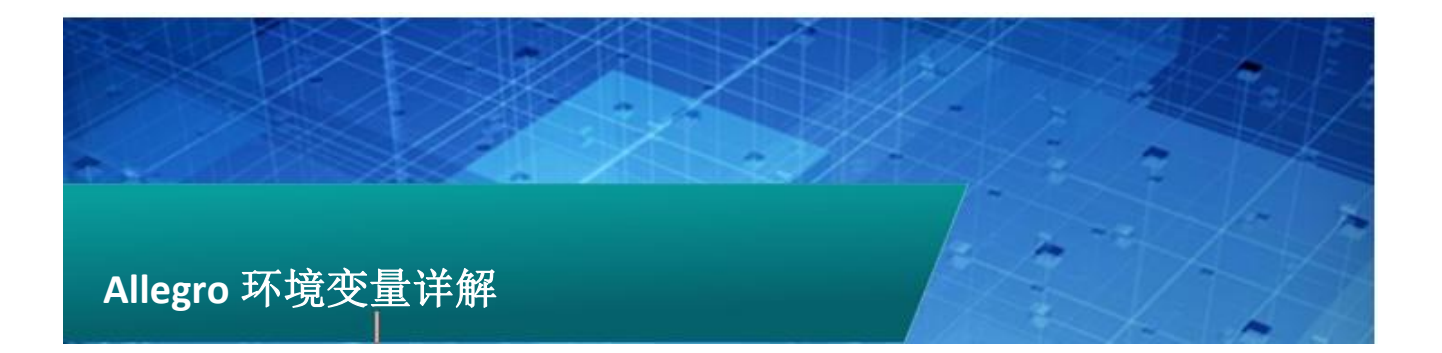

# HOME 路径设置

Home 是 Cadence 软件平台在系统变量中必须要设置的一个 环境变量,home 路径下的文件包含了用户级别下的不同用户的不 同设置,比如快捷键设置文件(ENV),所有的库列表设置,所有 的最近打开文件列表,用户级的软件引导文件(allegro.ilinit) 等,所以这个目录是相当重要的,软件安装时就提示我们设置 HOME 的系统变量, 所以软件安装完成以后一定会有这样一个系统 变量,我们所要做的是查看或更改 HOME 路径从而获得 HOME 路径 下文件的修改权限来进行后文中会讲到的一些操作。

以下步骤打开环境变量设置"我的电脑"右击-属性-高级系 统设置-环境变量,直接双击即可对 HOME 变量进行修改。

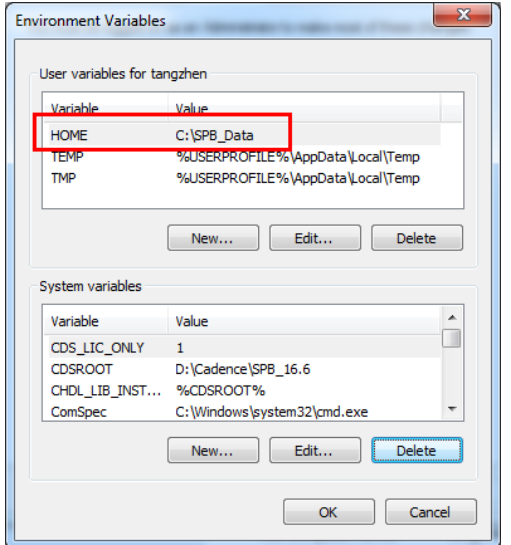

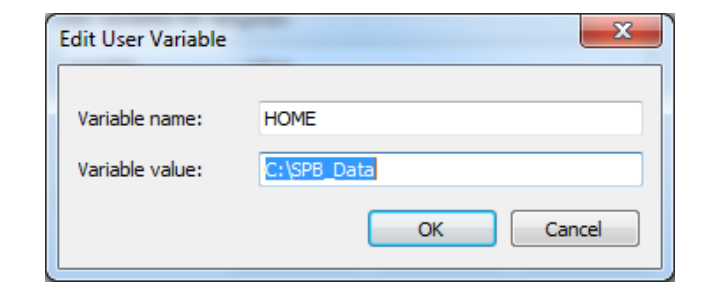

从上面第一张图中可以看到环境变量有"系统环境变量""用 户环境变量"之分。如果对于一个系统只有一个使用者的用户来 说, HOME 路径指定为"系统"或"用户"的没什么区别, 但是对 于一个系统有很多使用者的用户,每个使用者都需要设置一个用 户 HOME 变量来区分不同用户,因为多用户系统一个用户对其他用 户的目录是有限权限的。所以最好自己定义一个用户 HOME 路径。

## pcbenv 文件夹

pcbenv 是 HOME 路径下的二级目录,

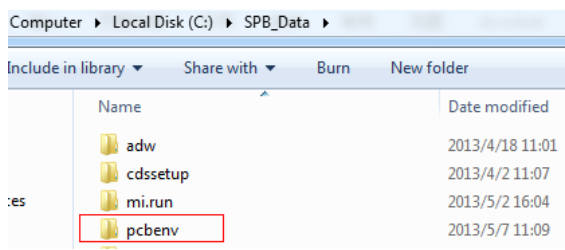

pcbenv 目录下包含了很多软件设置的信息,以下为简单介 绍

Env:这个是软件环境设置文件,它包含了焊盘、封装等 symbol 等的库路径设置, alias 或者 funckey 的快捷键设置, 这 个文件在 PCB Editor 每次启动时都会加载。

allegro.ini:这个文件记录了软件使用过的目录及主要工 具的位置和大小,所以不要直接修改这个文件,如果你在使用 PCB Editor 的时候遇到问题,尤其是上次使用软件突然崩溃,那么可 以尝试删掉这个文件。软件再打开的时候会恢复默认设置,并且 重新创建这个文件。

allegro.mru:这个文件记录了近期打开的一些 board 文件, 不要直接修改这个文件。

allegro.geo:这个文件记录了其他软件使用中打开的一些 工具对话框的大小及位置,不要直接修改这个文件。

myfavorites.txt:这个文件记录了"Color Dialog"中 "My Favorites"中的设置。

如果 pcbenv 目录下还有一些类似"sigxp.geo"这样的文件, 可以依照其文件名及后缀,对比前面所述的内容来解释文件所包 含的内容。

比如:pad\_designer.geo 记录的是 Pad Designer 的大小和位 置。

1、 ENV 文件中的路径定义

ENV 文件中定义了所有与系统默认设置不同的 Path 设置, 由于每次 allegro 启动都会加载 ENV 文件来配置路径,所以可以 通过修改 ENV 文件来修改软件的配置。ENV 是一个标准 ASSII 文 件,可以使用文本编辑器打开,然后编辑其中的内容。

以下为 ENV 文件中路径的一个通览。方便您看懂或者自己编 辑 ENV 文件

#### Cagegory: library

Dclpath:去耦电容列表的路径

Dfacnspath:DFA 约束的 spreedsheet 文件路径

Modulepath: 模块复用的 mdd 文件的路径(.madd)

Padpath: 焊盘路径(.pad)

Parampath: 参数文件(.prm)的路径, 参数文件可以复用

来设置 text、显示、栅格等

Psmpath: 库符号路径列表 (.psm.osm.bsm.ssm.fsm)

Techpath: 技术文件列表 (.tech)

Topology\_template:拓扑文件库列表(.top)

#### Category: config

Clippath: sub-drawing 的路径(.clp)

Scriptpath: script 的路径(.scr)

#### Skill 和 allegro. ilinit

Skill 是 Allegro 的内部编程语言,如果你对 Skill 比较熟 悉可以自己编辑 Skill 程序或者从网上下载其他的 Skill 来改进 软件,提高效率。首先最主要的是熟悉 Skill 的加载方式,allegro 启动时通过搜索"allegro.ilinit"文件来自动加载预定的 Skill 程序,或者启动以后手动加载 Skill 程序(这里不讨论手动加载)。 自动加载时 Allegro 会在以下路径下搜索"allegro.ilinit"文 件,

<HOME>/pcbenv

#### <CDS\_SITE>/pcb

如果您在这两个目录下没有找到"allegro.ilinit"文件, 没关系,您可以手动创建一个文本文件将其命名为 "allegro.ilinit"。

然后在"allegro.ilinit"添加加载 Skill 程序的命令就 可以了,距离如下:

load " ict.il"

load "ass.il"

#### load "cds2f.il"

**P 2** / 3 www.comtech.com.cn

Comtech Digital Technology

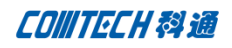

## CDS\_SITE

CDS SITE 是一个系统变量,和 HOME 添加方法一样,它允许 管理员为所有用户定制一个统一的环境。注意 CDS\_SITE 只能管理 PCB Editor 不能管理 Capture (DE CIS)

软件读取各个目录的顺序如下:

<cdsroot>/share/pcb/(System level)

\$ALLEGRO\_SITE/(Site level)

\$HOME/pcbenv/(User level)

<cdsroot>/share/pcb/目录是软件的系统级目录,最好不 要修改,\$HOME/pcbenv/目录的结构我们前文有提及。

Site level 的目录内容是由我们自己定义的,这个文件夹 的内容我们可以放置一些定制软件工作环境的文件,

比如:

指向 padstack 或 symbol 固定目录的文件

定义快捷键的文件

Skill 程序文件

Script 文件 …

整个文件结构大致如下:

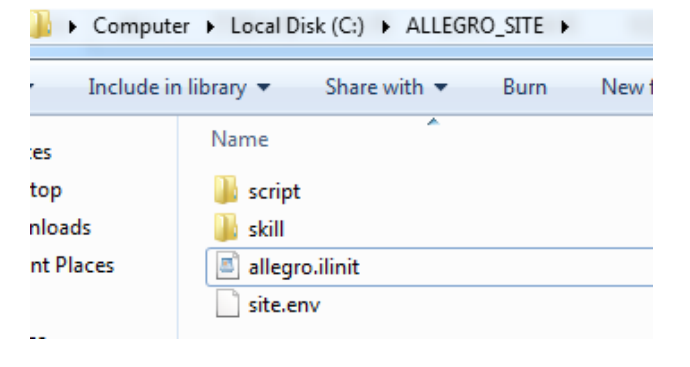

script 放置 script 程序

skill 放置 skill 程序

allegro.ilinit 里面设置 skill 加载命令

site.env 里面设置库路径以及软件环境变量的设置

## Comtech 解决方案

- Cadence PCB 设计平台建设
- ECAD/CIS 库平台建设
- Allegro 软件二次开发
- PCB 项目设计及仿真外包服务
- Cadence 软件培训服务

## Comtech 优势

- 实力雄厚的资深技术团队,多名 10 年以上经验的 FAE
- 丰富的 PCB 设计/EDA 平台建设等实践经验
- 出色的二次开发能力,为客户提供各种定制化开发需求
- 高效的技术服务平台,通过电话/邮件/Web/BBS,及时帮客 户解决各类软件使用/设计相关问题
- 实战指导、项目现场支持等特色服务
- 最新技术资料下载客户专享通道,包括软件使用技巧、设 计经验、国外技术文献翻译等
- 为客户提供量身定制的全面的针对性培训服务

## 联系方式

深圳总部:深圳市南山区高新科技园高新南九道 55 号微软科通 大厦 11 楼

联系人: 陈敏敏

地址:上海市桂林路 406 号华鑫中心 2 号楼 703-704 室

邮编:200050

手机:18017922811

电话:021-51696680-8057 传真:021-52370712

**P3/3** www.comtech.com.cn

Comtech Digital Technology